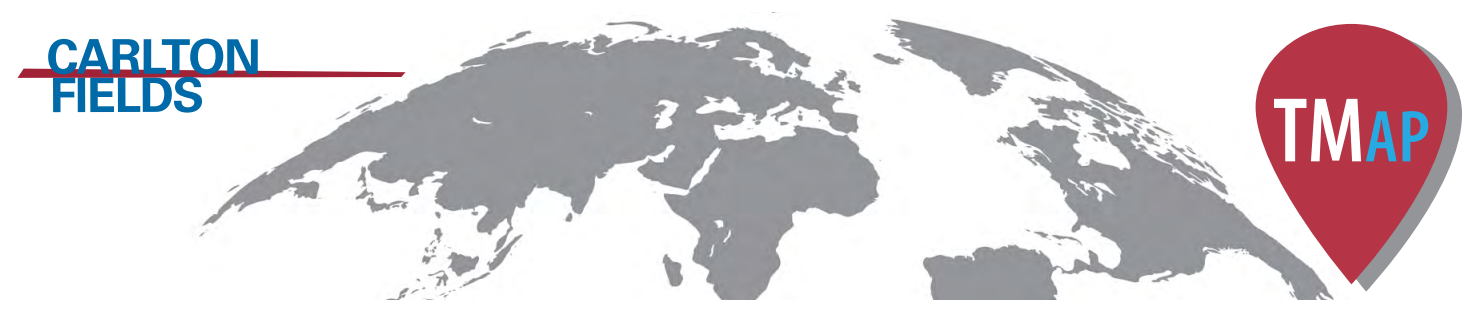

Carlton Fields Trademark Tracker

# Click the link to access: **https://clients.carltonfields.com/tmmappingtool/login.php**

User ID: \_\_**\_\_\_\_\_\_\_\_\_\_\_\_\_** Password: **\_\_\_\_\_\_\_\_\_\_\_\_\_\_\_**

#### WHAT CAN I DO WITH IT?

- The map shows all of your pending and active trademark registrations worldwide.
- $\bullet$  You can move around the map by clicking and dragging the map to see different areas.
- You can also zoom in by using the + sign in the lower left corner, or by double clicking. Zoom out using the – sign. If your mouse has a wheel, you can also zoom in and out using that.
- $\bullet$  If a country has one or more trademark filings, you will see a pin in that country. To get more information on those filings, click on the pin and use the left and right arrows to scroll through the filings.

# CAN I FOCUS IN ON SPECIFIC FILINGS?

- **Click on the tools icon** in the upper left of the map to open the tools panel.
- $\ast$ **• Click collapse all first, to see the** categories you can use to filter. The tool allows you to select specific brands, statuses (e.g. pending versus registered) and classes (the goods covered by the filing). You can even do **a full text search** for specific types of goods (e.g. search for socks).
- Filters are cumulative. For example, if you select a given brand and a given class, you will see only those filings for that brand that include that class. You can **clear your filters by selecting Clear all**.

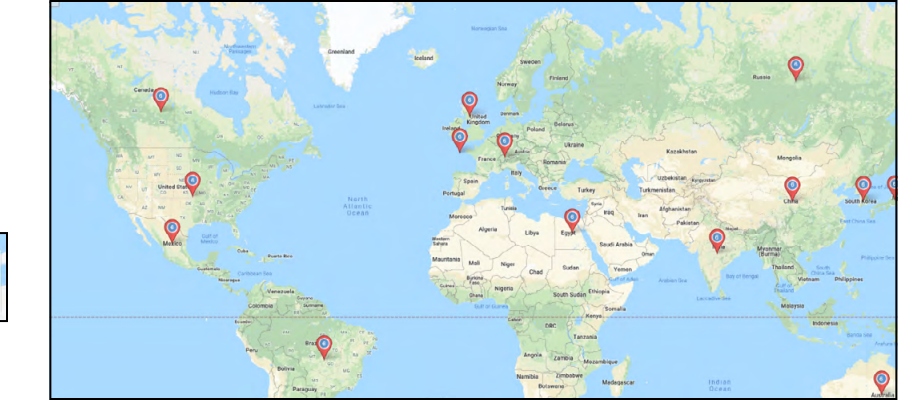

Map Overview

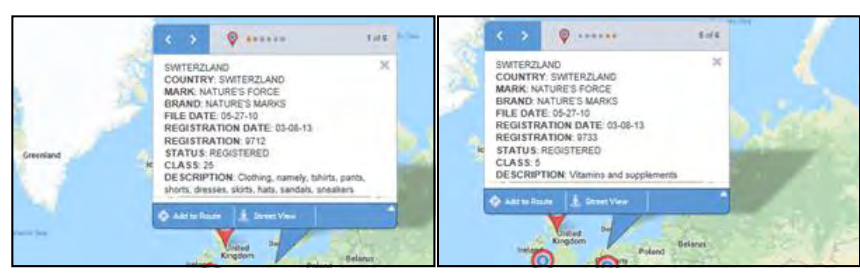

PIN Detail

#### Search Panel

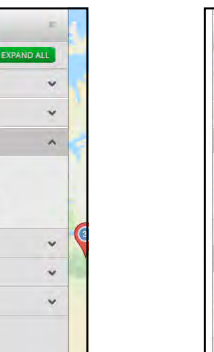

Search by Brand Search by Class Search by Status

Filter Tool

ICE MARKS

NATURE'S MARKS SHARP MARKS

**MARK** RRAND

 $\frac{1}{2}$ 

 $r$  is a cs

**DESCRIPTION** 

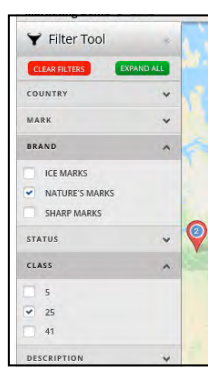

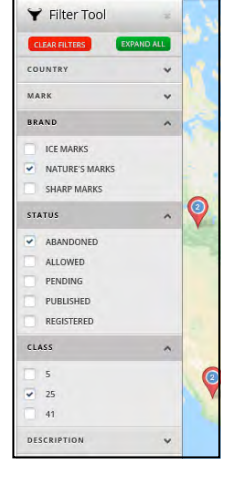

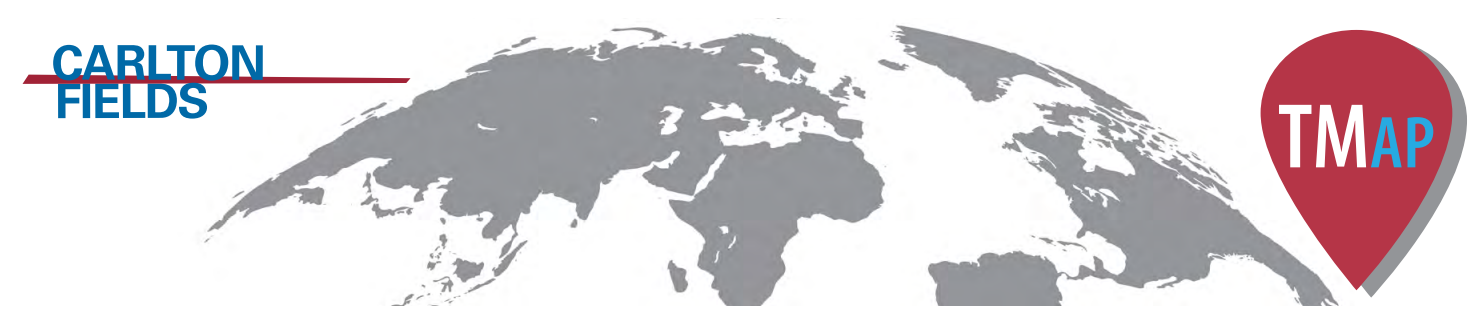

Carlton Fields Trademark Tracker

# FREQUENTLY ASKED QUESTIONS

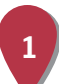

HOW OFTEN IS THIS UPDATED?

We try to update this weekly.

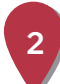

### WHERE DOES IT GET ITS DATA?

It is updated from the Carlton Fields docketing system. So only filings managed by Carlton Fields are shown.

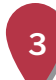

## HOW ACCURATE/COMPLETE IS IT?

The map shows only a portion of the data we have. The docketing reports we periodically provide are more complete and include information like deadlines and notes. The information in the map is an overview for quick reference and to give you a visual reference of where you do and do not have coverage for each brand.

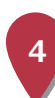

**5**

# WHY ARE SOME PINS IN THE OCEAN?

Some filings cover more than one country (e.g. an EU filing will cover most of the European countries). Where a filing covers more than one country, we place the pin in the water near the applicable region. That allows you to quickly distinguish between national filings and regional filings.

# CAN I RUN REPORTS?

Not at this time. The map is not intended to be a replacement for our docketing reports. We are looking into providing a limited set of reports down the road.

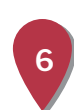

## IS IT SECURE?

Yes, but… Access to the map is controlled by a login and password, but it was not designed to meet all security standards we use for sensitive client data. That's okay, however, since the map only displays information that is publicly available, and upon request by our clients.

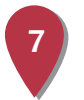

#### WHAT IF THE MAP SHOWS SOMETHING DIFFERENT FROM WHAT IS IN A REPORT YOU GAVE US?

It could be that the map has not updated recently, or it could be an error (please let us know). In any event, the reports we give you are run directly from our system and should be relied upon in the event of any inconsistencies.

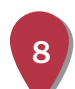

#### WHAT IF I HAVE ADDITIONAL QUESTIONS?

Contact your Carlton Fields trademark attorney if you have any other questions.

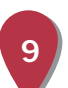

## WHAT BROWSERS DO YOU SUPPORT?

We test primarily on Chrome. However, most major browsers should also work. If you run into a browser that does not work, please let us know.

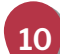

### WILL YOU BE ADDING MORE FEATURES?

We are always working to improve our services! If you have an idea for a new feature, please let us know.

www.carltonfields.com